# **Matrox CompressHD**

## Release Notes (Mac OS version)

June 18, 2014

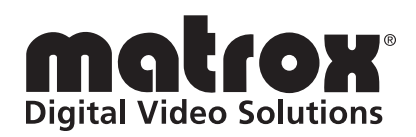

Y11133-401-0420

#### **Trademarks**

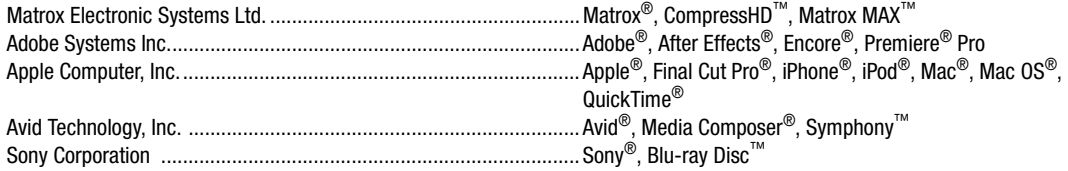

All other nationally and internationally recognized trademarks and tradenames are hereby acknowledged.

#### **Copyright © 2014 Matrox Electronic Systems Ltd. • All rights reserved.**

**Disclaimer** Matrox Electronic Systems Ltd. reserves the right to make changes in specifications at any time and without notice. The information provided by this document is believed to be accurate and reliable. However, no responsibility is assumed by Matrox Electronic Systems Ltd. for its use; nor for any infringements of patents or other rights of third parties resulting from its use. No license is granted under any patents or patent rights of Matrox Electronic Systems Ltd.

Unauthorized recording or use of broadcast television programming, video tape, or other copyrighted material may violate copyright laws. Matrox Electronic Systems Ltd. assumes no responsibility for the illegal duplication, use, or other acts that infringe on the rights of copyright owners.

**Matrox Electronic Systems Ltd. 1055 St. Regis Blvd., Dorval, Quebec, Canada H9P 2T4 Tel: (514) 685-2630 Fax: (514) 685-2853 World Wide Web: <www.matrox.com>**

## **Contents**

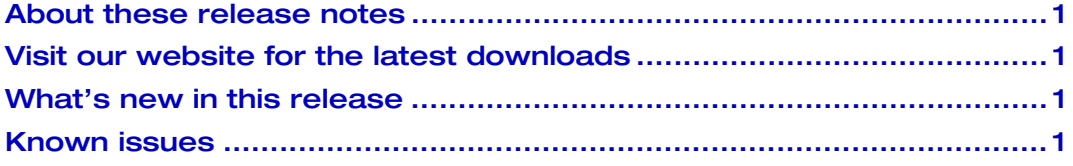

## Your notes

ii

### <span id="page-4-0"></span>About these release notes

These release notes provide a list of known issues applicable to Matrox CompressHD version 4.2. This information supplements the *Matrox CompressHD Installation and User Guide,* which is provided in PDF format in the Matrox CompressHD Support section of our website at [www.matrox.com/video/support](http://www.matrox.com/video/support).

### <span id="page-4-1"></span>Visit our website for the latest downloads

To ensure that you have the latest software updates and documentation available [for Matrox CompressHD, check the Matrox CompressHD Support section of our](http://www.matrox.com/video/support)  [website at w](http://www.matrox.com/video/support)ww.matrox.com/video/support. Our website also offers up-to-the-minute information about Matrox products, access to our user forums, and special promotional offers.

#### <span id="page-4-2"></span>What's new in this release

Version 4.2 provides the following:

- Support for the new Adobe CC suite of applications and Avid Media Composer 8
- Updates to address specific customer support issues and to improve overall stability.

#### <span id="page-4-3"></span>Known issues

Please be aware of the following issues with version 4.2:

- On Mac OS X Lion systems, if you're using a proxy server to connect to the Internet when installing CompressHD v4.0 software, you may receive an "invalid certificate" message during installation. This is due to a certificate verification issue and will not affect the software installation. If this occurs, simply click **Continue** to proceed with the software installation. (Ref# VPG-4321)
- When encoding for QuickTime (*.mov*) using an application other than Apple Compressor, and your source video must be scaled, don't select the Matrox MAX H.264 **De-interlace video** option in the QuickTime **Standard Video Compression Settings** window. (Ref# 50975 and 51038)
- When using the Matrox MAX H.264 codec in Compressor, if your source video is being scaled to a non-SD or non-HD resolution (i.e. iPod, iPhone) for encoding, and the Matrox MAX H.264 **Retain aspect ratio when scaling** option is selected, your source video's aspect ratio may not be maintained if you're encoding to a larger aspect ratio (pillarbox video). If using Compressor v3.5 or later, this issue may be resolved by disabling the Matrox MAX H.264 **Hardware scaling** option (this option is disabled by

default when using a Matrox MAX H.264 **Fast Encode** setting), and selecting **Preserve source aspect ratio** from the **Padding** list in Compressor's Geometry pane. (Ref# 52471)

- In Apple Compressor, when the Matrox MAX H.264 **Hardware scaling** option is enabled (this option is enabled by default when using a Matrox MAX H.264 **High-Quality** setting), and your source video contains a graphic that is added to the video image (i.e. timecode), the graphic is also scaled if your video must be scaled for encoding. This results in a graphic that appears larger or smaller in your encoded video, depending on if you're upscaling or downscaling. To avoid this, you must resize the graphic in Compressor prior to encoding to allow for scaling. For example, if your upscaling source video that contains timecode, make the timecode size smaller in Compressor prior to encoding to compensate for the scaling. (Ref# 52788)
- In Adobe Encore, when playing back a Matrox MAX H.264 Blu-ray file (*.264*), extra colored frames may appear at the beginning or end of your clip. This issue pertains to playback only, and does not appear on the authored disc. (Ref# 55045)
- To burn a Matrox MAX H.264 Blu-ray file that contains chapter markers, use Apple Compressor or Adobe Encore. Roxio Toast does not support Matrox MAX H.264 Blu-ray files with chapter markers. (Ref# 55758)
- Adobe Media Encoder does not currently support the "Fast Start" feature. If you created a QuickTime (*.mov*) file using the Matrox MAX H.264 codec in Adobe Media Encoder, and you want to make the file a "Fast Start" file, perform the following steps:
	- **a** Start QuickTime Pro 7, and open the *.mov* file.
	- **b** Choose **File > Export**.
	- **c** From the **Export** list, select **Movie to MPEG-4**, and then click **Options**.
	- **d** Make sure **MP4** is selected from the **File Format** list.
	- **e** In the **Video** pane, select **Pass through** from the **Video Format** list.
	- **f** In the **Streaming** pane, select **Enable streaming** and **Optimize for server**.
	- **g** Save your file as an *.mp4* file. (Ref# 56876)

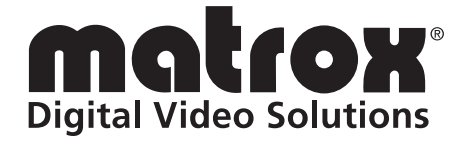

# www.matrox.com/video